# Use EquatIO for accessibility and more

Last Modified on 01/29/2025 3:56 pm CST

EquatIO allows the creation of digital equations and formulas. It also offers other STEM and graphing tools. EquatIO can be used within the D2L Editor, on your desktop (Windows or Mac), in Google Chrome and EquatIO MathSpace website. EquatIO formulas enable the user to read, write, and listen to scientific material because EquatIO generates *alternative text*, attached to the formula image, containing its description. This alternative text is used by readers like <u>Read</u> <u>Speaker (https://vtac.lonestar.edu/help/a124)</u> and Read and Write.

#### Show Video Overview

EquatIO accepts several inputs:

- Equation Editor
- Graph Editor
- Handwriting recognition
- Speech Input
- Screenshot Reader
- STEM Tools (Periodic table, Scientific Calculator and Molecular Viewer)
- EquatIO Mobile

#### In this article:

- EquatIO Instructional links
- How to access EquatIO on D2L Editor
- How to find the alternative text generated by EquatIO
- How to use Google Chrome EquatIO
- How to use EquatIO website

#### **EquatIO Instructional links**

Further material will be found in the following links:

- Install EquatIO for accessibility and more (https://vlac.lonestar.edu/help/install-equatio-foraccessibility-and-more)
- EquatIO Support (https://support.texthelp.com/help/equatio? \_gl=1\*1qn4lxe\*\_ga\*NTUwMDE0ODIzLjE2NTA0ODkwODY.\*\_ga\_N9CG5GVJDK\*MTY1MzU5MzYwMy4yNC4xLjE2NTI

### How to access EquatIO on D2L Editor

1. Select [Insert Stuff] 📲 on the D2L Editor toolbar.

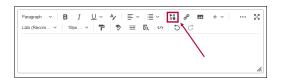

2. Scroll down and select [EquatIO].

| Video Note Search       | > |
|-------------------------|---|
| YouTube                 | > |
| Flickr                  | > |
| Insert Link             | > |
| Enter Embed Code        | > |
| Films on Demand         | > |
| EquatIO                 | > |
| SoftChalk Link Selector | > |
|                         |   |
| SoftChalk Link Selector |   |

3. Select one of the Input options.

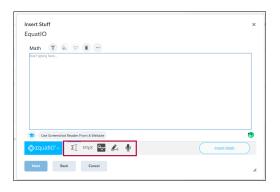

4. Insert your formula and click on the [Insert math] button.

| Insert Stuff<br>EquatIO                                                                                                    |     |             | × |
|----------------------------------------------------------------------------------------------------|-----|-------------|---|
| Handwriting $\sqrt{X + 2}$                                                                                                    | 5 0 |             |   |
| Suse the EquatIO Screenshot Reader in Di           ΣquatIO'         Σ[         MTeX         Φ           Next         Back         Cancel |     | irsert Math |   |

5. On the Insert Stuff Box select Insert.

| Insert Stuff<br>EquatiO<br>Properties | × |
|---------------------------------------|---|
| Refrash Proview                       |   |
| $\sqrt{x+2}$                          |   |
|                                       |   |
|                                       |   |
|                                       |   |
| Insert Back Cancel                    | ħ |

## How to find the alternative text generated by EquatIO

1. Right-click on the image generated.

|                    | ^⁄ ≡ `<br>♥ ≡ | ≣ -   <b>∷</b><br>& ∽   Đ | ം പ<br>് | + ~ | <br>53 |
|--------------------|---------------|---------------------------|----------|-----|--------|
| $\sqrt{x+2}$ Image |               |                           |          |     | 1.     |

2. View the alternative text generated. This alternative text (also called alt text) will be read by the Readers like **Read Speaker** and **Read and Write**.

| Insert/E | dit Image X                                                                                       |
|----------|---------------------------------------------------------------------------------------------------|
| General  | Source<br>https://equatio-api.texthelp.com/svg/%5Csqrt%7B<br>Accessibility<br>Image is decorative |
|          | Alternative description<br>the square root of x plus 2                                            |
|          | Width Height 32                                                                                   |
|          | Cancel Save                                                                                       |

### How to use Google Chrome EquatIO

 Go to the D2L assignment, quiz or discussion topic page where you want to [Insert Math]. Select [Google Chrome Extensions] \* on the right of your search bar. Select EquatIO Extension. You can pin the Extension on you toolbar selecting the pin # symbol.

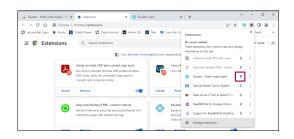

- 2. The Equatio bar will appear in the bottom of your page.
- 3. Choose the **Input Type** (Equation Editor, Graph Editor, Handwriting recognition, Speech Input, Screenshot Reader, STEM Tools or EquatIO Mobile) and write your answer. Put the cursor in the D2L editor box and than select **[Insert Math]**.

| Course Management v Content Grades Course Activities v Collaboration v VTAC Support |     |
|-------------------------------------------------------------------------------------|-----|
| Create a File in "Week01"                                                           |     |
|                                                                                     |     |
| Enter a Title Fg Browse for a Template                                              |     |
| Hide from Users                                                                     |     |
| $\begin{array}{c c c c c c c c c c c c c c c c c c c $                              | - 8 |
|                                                                                     |     |
|                                                                                     |     |
|                                                                                     |     |
|                                                                                     | h.  |
| /content/enforced/1263569-CG_372654_1651160461/ Change Path                         |     |
| See and Date Sare Canad                                                             |     |
| Handwriting 5 Č Math T ò. 🕫 …                                                       | ×   |
| $\sqrt{X^2 + U_1}$                                                                  |     |
| Use the Equad D Screenshor Reader in Doca                                           | •   |
| 📀 Equatio 🔨 Σ]. Μηχ 🏧 💰 🔮 🔲 🎲 🕅 🚵 🚳                                                 | ۵.  |

4. Click on the D2L editor box again. The image of your answer will be displayed on the D2L Editor. It is possible to add more than one image in the D2L editor.

| Create a File in "Week01"                                                                                                    |     |
|----------------------------------------------------------------------------------------------------|-----|
| Enter a Title Egg Browse for a Template                                                                                                    |     |
| Hide from Users                                                                                                    |     |
| $ \begin{array}{c} \mbox{region} \ & \vee \   \ \mathbf{B} \ I \ \underline{U} \ & \psi \   \ \mathbf{E}^{\vee} \ \equiv \vee \   \ \mathbf{H} \ & \mathbf{F} \   \ \mathbf{H} \ & \mathbf{F} \   \ \mathbf{H} \ & \mathbf{H} \ & \mathbf{H} \$ | - X |
|                                                                                                    |     |
|                                                                                                    | k   |
| /content/enforced/1265569-CG_372654_1551160461/ Charge Path Sere and Close Same Cased                                                                                                    |     |
|                                                                                                    | ×   |
| Use the EquatID Screenshot Reader in Docs                                                                                                    | •   |
| 🛛 Equatio 🔨 🛛 💵 🏧 🎄 🌵 🔲 🎯 🗔 🛓 🚱 🛛 Edit Math 🔹 Insert Math                                                                                                    |     |

5. You can expand the EquatIO window dragging the arrows on the top of the EquatIO window.

| Enter a Title                                                                                                    | EB Browse for a Template                                |   |
|----------------------------------------------------------------------------------------------------|---------------------------------------------------------|---|
| Hide from Users                                                                                                    |                                                         |   |
| Proposition $\vee   \mathbf{B} \ I \ \sqcup \vee 4 \vee   \equiv \mathbf{P}   \mathbf{P} \equiv \mathbf{E} \ \mathbf{o}   \mathbf{D} \ \mathbf{C}$ | ·≣·∕ä o <sup>p</sup> 153 Σ· ER· +· depirentite· titex · | × |
| andwriting                                                                                                    | S C Math T è, ♡ ■ ···                                   |   |
|                                                                                                    |                                                         |   |
|                                                                                                    |                                                         |   |
|                                                                                                    |                                                         |   |
|                                                                                                    |                                                         |   |
|                                                                                                    |                                                         |   |
|                                                                                                    |                                                         |   |
|                                                                                                    |                                                         |   |
|                                                                                                    |                                                         |   |
|                                                                                                    |                                                         |   |

### How to use EquatIO website

 Go to <u>https://equatio.texthelp.com/</u>, select Microsoft Office and use you LSC email and password to login. Select the [New Space] box.

| Equato Nativpos    | x +                                                                                                    | v - a x                               |  |
|--------------------|----------------------------------------------------------------------------------------------------|---------------------------------------|--|
| - C D              | (1) (2) (4) https://www.com/org/10.1104/p.2000/2000/2000/proj.pc/2000/2000/2000/2000/2000/2000/2000/20 |                                       |  |
| welcome to ye      | sur rejudie Californit                                                                                 |                                       |  |
| Scores             | Wy Spaces                                                                                              |                                       |  |
| Adapted Scheroport | Truch varies                                                                                           | Amonga by Date isolated (Decombinal * |  |
|                    |                                                                                                    |                                       |  |
|                    |                                                                                                    |                                       |  |
|                    |                                                                                                    |                                       |  |
|                    | New Space                                                                                              |                                       |  |
|                    |                                                                                                    |                                       |  |
|                    |                                                                                                    |                                       |  |

2. Insert Math and then select the **[Share]** icon on the upper-right.

| Listified materiator 🛛 👪 | a 2 ≤ 3 ≤ 8 🚺              |              |
|--------------------------|----------------------------|--------------|
|                          |                            |              |
|                          |                            | /            |
|                          | •                          |              |
|                          |                            | e            |
|                          |                            |              |
| O Lausso - EI atte       | × ■ ▲ ♥ □ <u>▼</u> ♥ ◊ @ ↓ | LARMO HANTMO |

3. Choose [Make a copy for teachers], select [Continue].

| Share this math with your friends, colleagues and stu                                                                            | dents! |
|----------------------------------------------------------------------------------------------------|--------|
| Make a copy for teachers                                                                                                    |        |
| <ul> <li>Make a copy for students and allow submissions</li> <li>*Only Premium users will be able to make submissions</li> </ul> | *      |
| Share to Texthelp Academy                                                                                                    |        |

4. Copy the link and share it with your instructors by pasting it on your Assignment, Quiz or Discussion topic through the D2L Editor box.

| Share mathspace                     | Step 2 of 2 |
|-------------------------------------|-------------|
| Awesome! Here's your sharable link. | _           |
| https://equat.io/vkmc-egvf          | <b>1</b>    |
| Share via:                          | *           |
| 🖴 f 🎽                               |             |
|                                     |             |
| 🚫 Equatio                           | Done        |